## Online View with Multiple Semesters Report

Last Modified on 04/01/2019 10:58 a

The Online View with Multiple Semesters report can be run for a room or category for multiple semesters.

## Accessing the Online View with Multiple Semesters Report

1. Click Reports, then select Room/Program

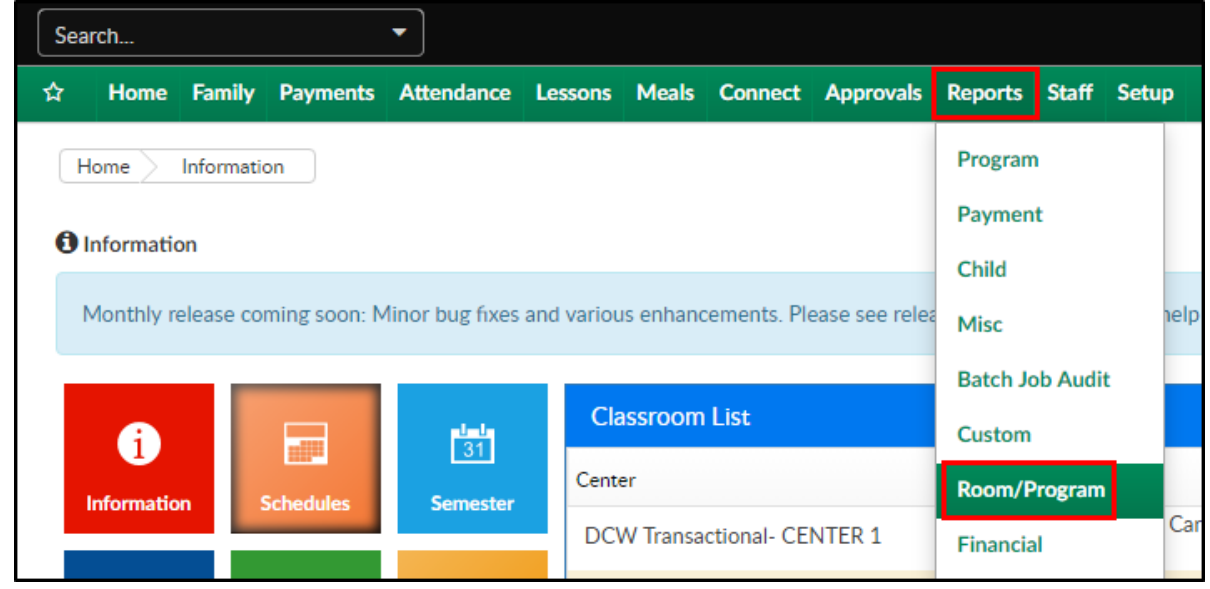

2. In the Quick Search, enter "Online" and select Online View with Multiple

## **Semesters**

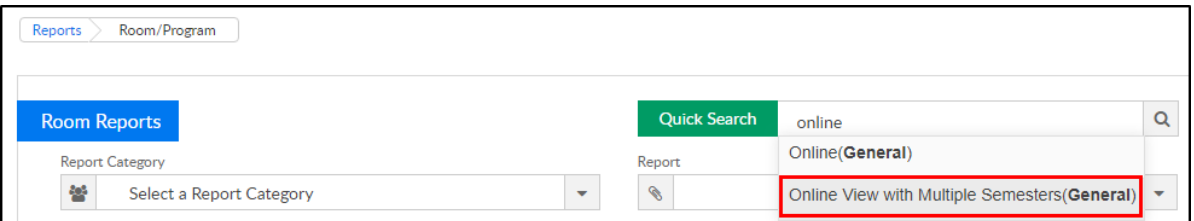

- 3. Select the Center from the drop-down
- 4. Choose one or more semesters from the Semesters section

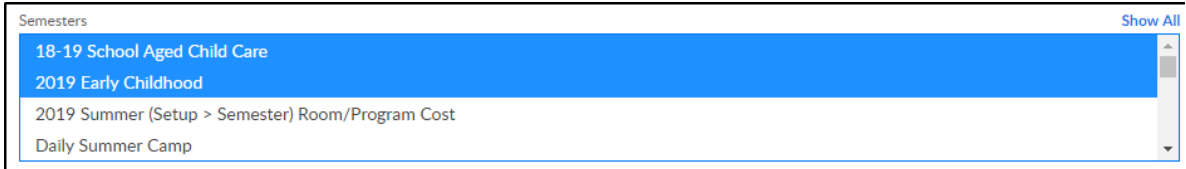

To select multiple semesters, hold Ctrl while clicking the semester

names

Click Show All to display past semesters

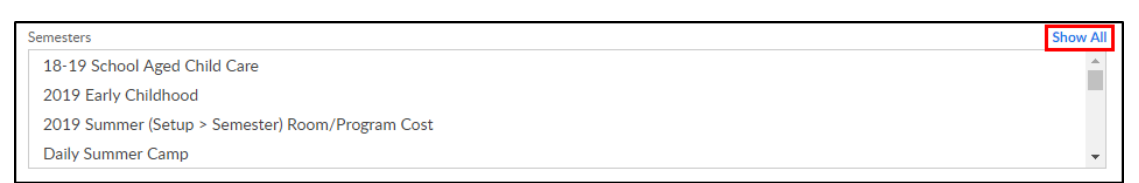

- 5. Select the Category, if applicable
- 6. Select the Classroom, if applicable
- 7. Include Est. Rate check this box to have the estimated cost display in line with the student
- 8. Click Create Report
- 9. Students matching the search criteria will display

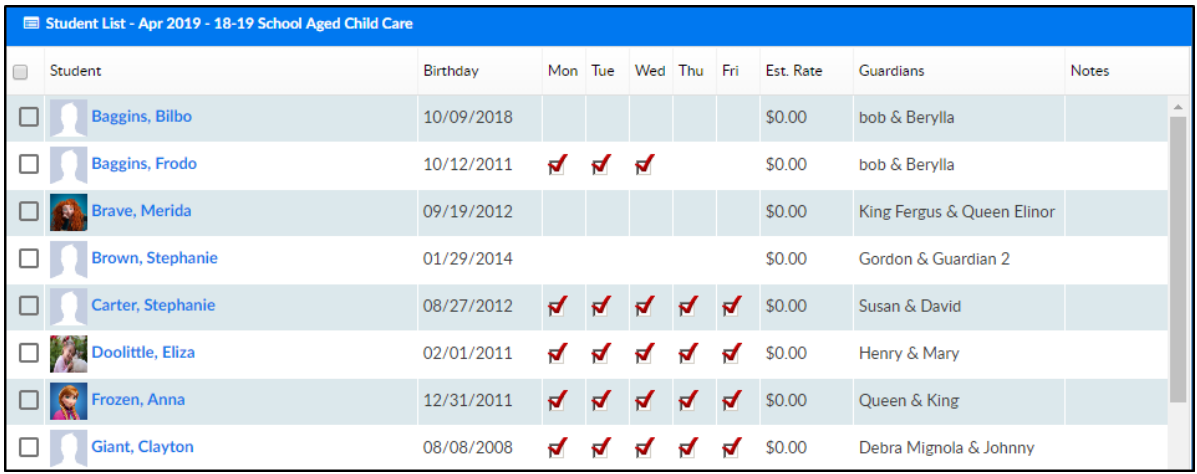